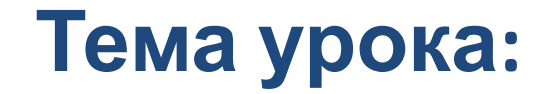

## **Связь web-страницы с базой данных**

**Цель обучения:**

устанавливать связь web-страницы с базой данных

#### Взаимооценивание практического задания

- 1. В PhpMyAdmin создайте базу данных с именем Institute.
- 2. Заполните таблицы данными для таблицы teachers, courses и lessons
- 3. Свяжите таблицы между собой посредством значений записей id и tid.

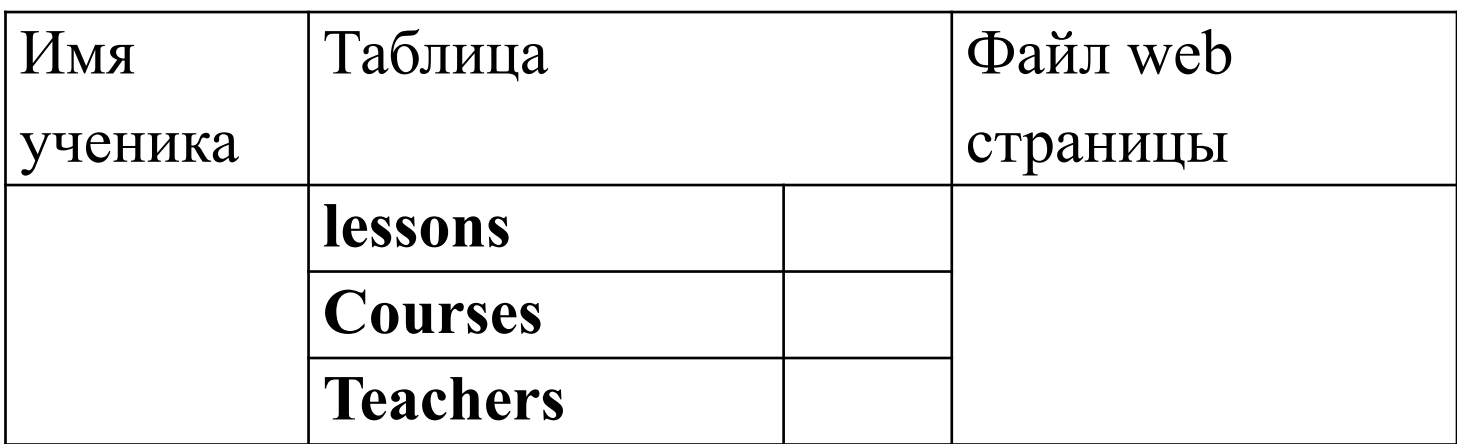

**Соединение с базой данных посредством php происходит в 4 этапа:**

### ✔Открыть соединение с сервером

✔Выбрать базу данных

✔Послать запрос базе данных

✔Закрытие БД (не всегда)

#### **Соединение с сервером посредством php**

**Создание переменной, ассоциирующейся с соединением с сервером mySql:**

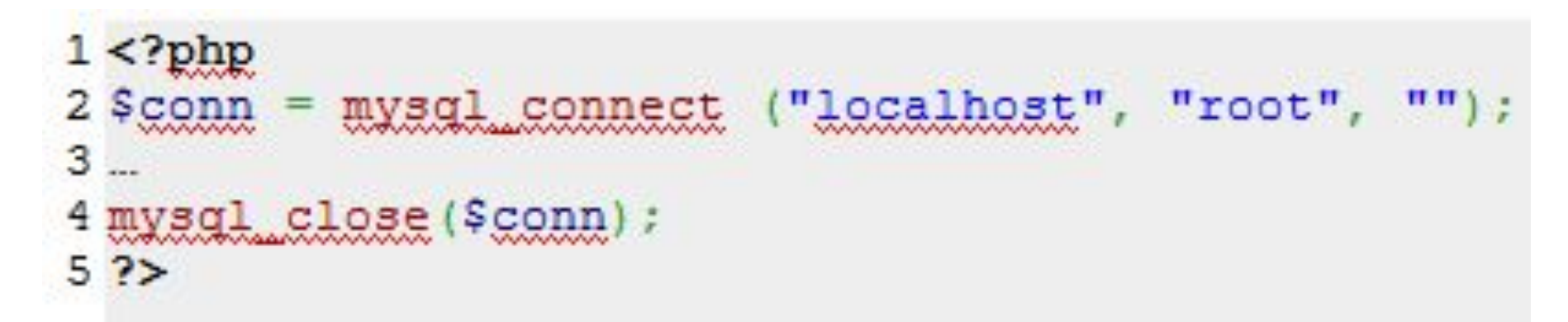

Функция языка **php mysql\_connect** — **открывает соединение с сервером MySQL.** 

Три параметра функции:

- •"**localhost**" сервер, при работе локально указывается значение «localhost»
- •"**root**" имя пользователя, при работе локально обычно
- указывается «root»
- **•""** третий параметр пароль, локально пароль отсутствует

#### **Соединение с сервером посредством php**

#### **2. Обработка возможной ошибки**

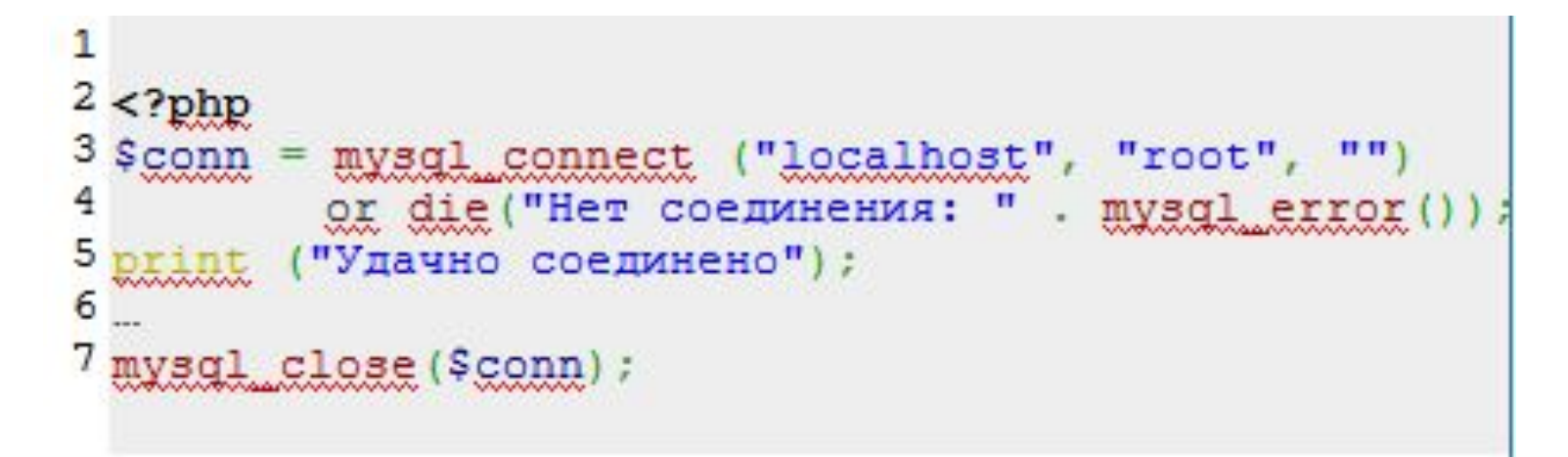

#### **or die (mysql\_error())**

Функция php mysql\_error() возвращает строку ошибки последней операции с MySQL и может быть использована не только при попытке соединения с сервером, но и в других вариантах работы с базой данных mysql

#### Выбор базы данных mySQL и соединение с ней

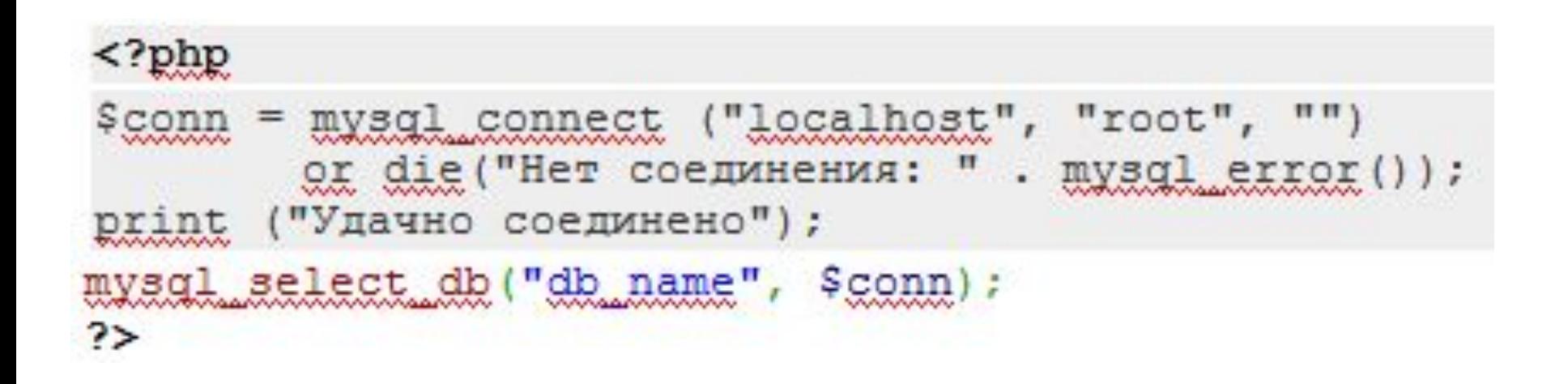

Функция php mysql connect — выбирает базу данных MySQL. Два параметра функции:

- "db name" имя базы данных
- Sconn указатель на соединение

#### Создание запроса к базе данных

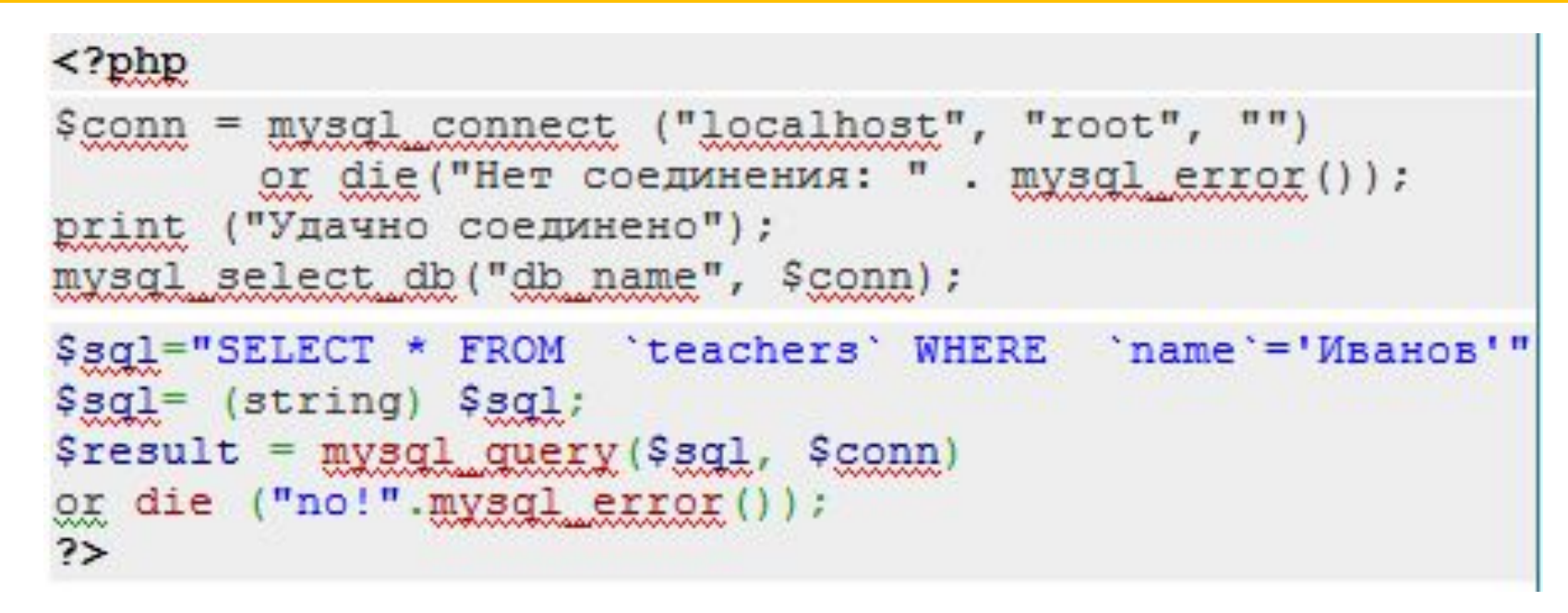

Функция **php mysql query** — посылает запрос активной базе данных сервера, на который ссылается переданный указатель. Два параметра функции:

- $\Box$  Ssql запрос
- **Sconn** указатель на соединение

Важно: Чтобы проще обнаружить ошибку можно выводить запрос:

echo \$sql;

#### Обработка результатов запроса к базе mySQL

```
<?php
mysgl_select_db("db_name",
                                       Sconn
$sql="SELECT * FROM 'teachers' WHERE 'name'='Иванов'
TT
$sql= (string) $sql;
Sresult = mysgl_guery($sgl, $conn)
\begin{array}{ll}\n\text{Qx} & \text{die} & (\text{no}: \text{"mysgl\_error}());\n\text{while (Srow = mysgl\_fetch\_array(Sresult))} & \text{if} \\
\end{array}$name=$row["name"];
           $zp= $row["zarplata"];
           echo $name.' '. $zp;
2>
```
Функция php mysql\_fetch\_array — возвращает массив с обработанным рядом результата запроса или FALSE, если рядов, отвечающих параметрам запроса, нет

#### Пример: вывести все записи для фамилии Иванов

```
$conn = mysql connect ("localhost", "root", "")
          or die ("Нет соединения: " . mysql error () ) ;
print ("Удачно соединено");
mysql select db("institute", $conn);
$sql="SELECT * FROM `teachers` WHERE `name`='Иванов'";
\text{Ssgl} = (string) \text{Ssgl};$result = mysgl query ($sgl, $conn)or die ("no!" .mysgl error());
// сохраняем результат в виде массива $row
$row=mysql fetch array($result);
print r(Srow);
```

```
Array
     [0] => 1
     \lceil \text{id} \rceil \Rightarrow 1[1] => Иванов Иван Иванович
     [name] => Иванов Иван Иванович
     [2] => Москва, Бакунинская, 71
     [addr] => Москва, Бакунинская, 71
     \begin{bmatrix} 3 \end{bmatrix} => 123-45-67
      [phone] \Rightarrow 123-45-67
```
1

234567

 $\overline{8}$ 

9

 $10$ 

11

Функция print r() в php предназначена для вывода удобочитаемой информации о переменной Важно: Абсолютно одинаковым результатом будет обращение к полю по его имени и по его номеру:

```
echo $row["name"];
M echo $row[1]:
```
**Пример: Выбираем значение поля "name" в записи под номером 1** 

mysql result(\$result, 1, "name")

#### **Задание:**

✔**Выполните запрос на выборку id и name из таблицы учителей.**

✔**Отобразите данные на web-странице в виде: id: name**

#### Взаимооценивание

# 0 1 2 3 4 5 6 7 8 9 10

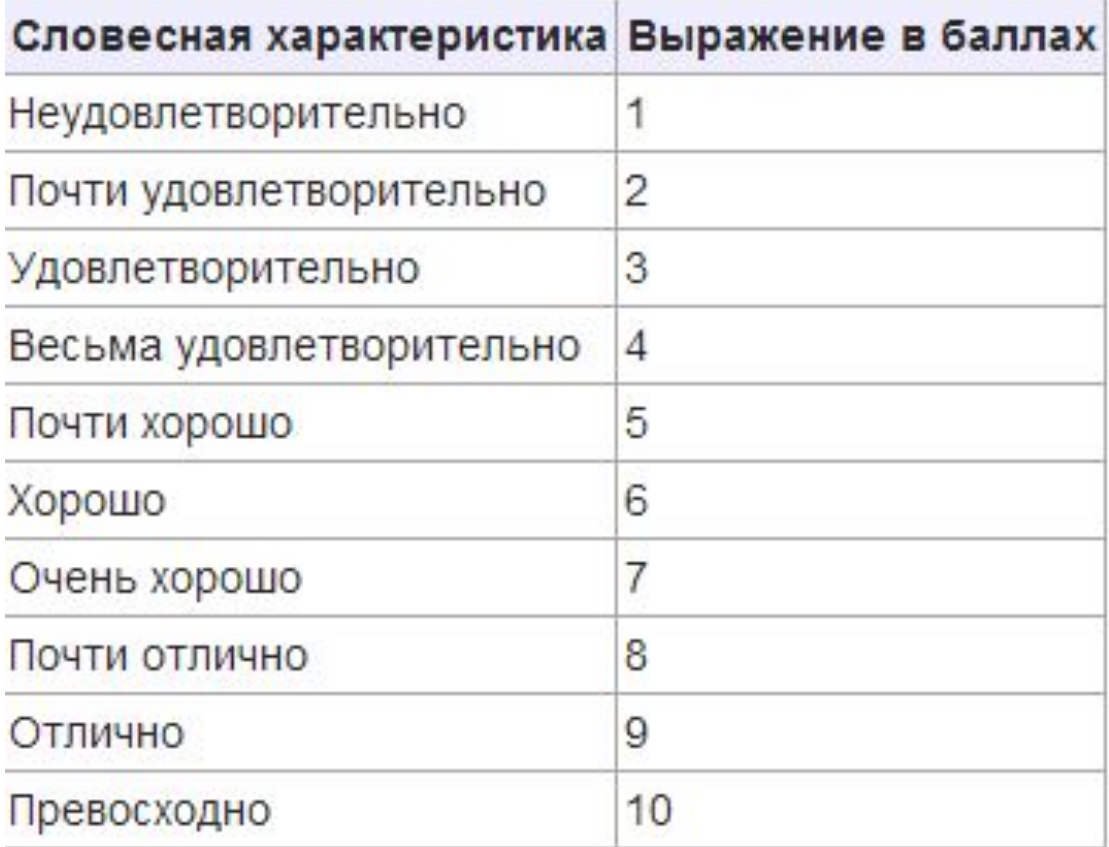

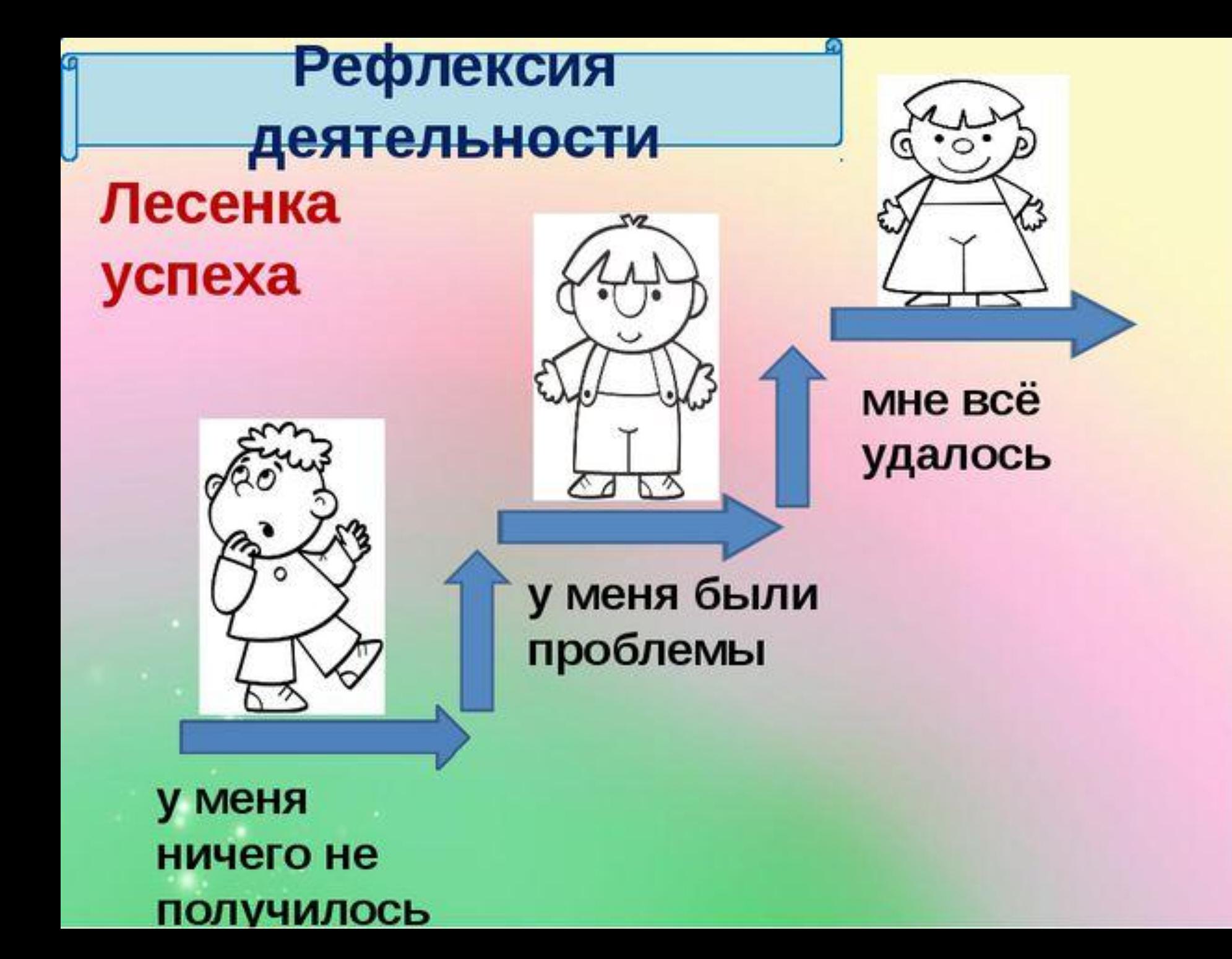